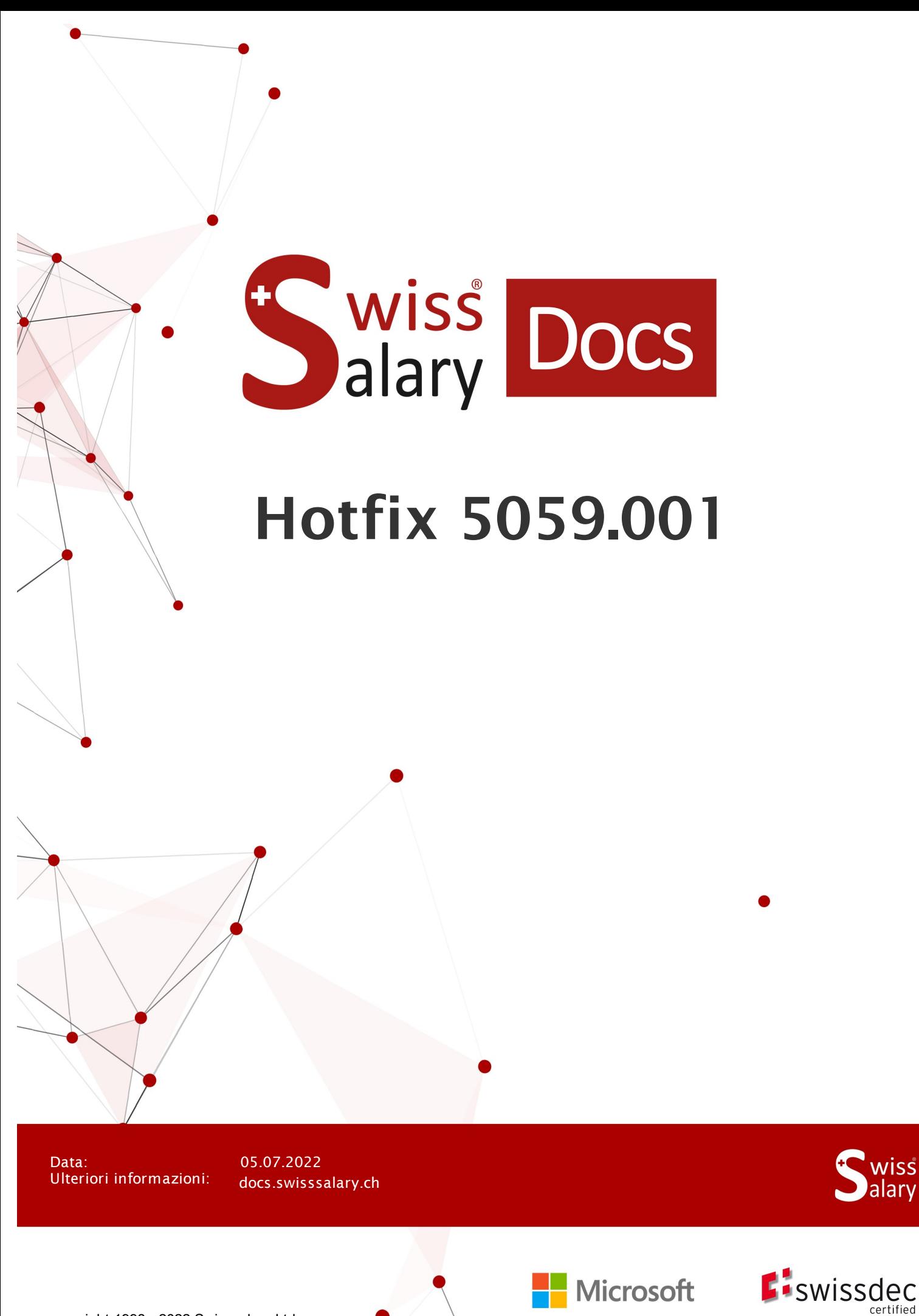

# **Avvertenza legale**

SwissSalary Ltd. detiene tutti i diritti su questo documento.

Non si potrà riprodurre nessuna parte di questo documento in alcuna forma o modalità (né grafica, elettronica o meccanica, tramite fotocopia, registrazione o per mezzo di sistemi di memorizzazione d'informazioni e di richiamo di dati) a meno che non esista un'autorizzazione scritta da parte di SwissSalary Ltd.

SwissSalary Ltd. detiene idiritti di tutti i beni immateriali, in particolar modo di brevetti, design, autori, nomi e ditte inclusi nel suo know-how.

Anche se questo documento è stato creato con la dovuta accuratezza, SwissSalary Ltd. non è responsabile di errori, omissioni o danni che provengono dall'utilizzo delle informazioni contenute in questo documento o dall'utilizzo dei programmi e dei codici sorgente che ne derivano. SwissSalary Ltd. non è responsabile delle perdite finanziarie o di altri danni commerciali che derivano in modo diretto, indiretto o presumibile da questo documento.

#### **copyright 1998 - 2022 Swisssalary Ltd.**

Data della modifica: 05.07.2022

#### **Impressum**

SwissSalary AG (SwissSalary Ltd.) Bernstrasse 28 CH-3322 Urtenen-Schönbühl **Schweiz** 

[support@swisssalary.ch](mailto:support@swisssalary.ch) [swisssalary.ch](https://swisssalary.ch/) Tel.: +41 (0)31 950 07 77

#### **Social Media**

**[Twitter](https://twitter.com/swisssalary)** [Xing](https://www.xing.com/companies/swisssalaryltd.) **[LinkedIn](https://www.linkedin.com/company/3851531)** [Instagram](https://www.instagram.com/swisssalary.ltd/) [Facebook](https://www.facebook.com/swisssalary.ch) [Youtube](https://www.youtube.com/channel/UCuKQoCXAYg5ImInBh602zFA)

**Certificazione** [Swissdec](https://www.swissdec.ch/de/zertifizierte-software-hersteller/)

# **Index**

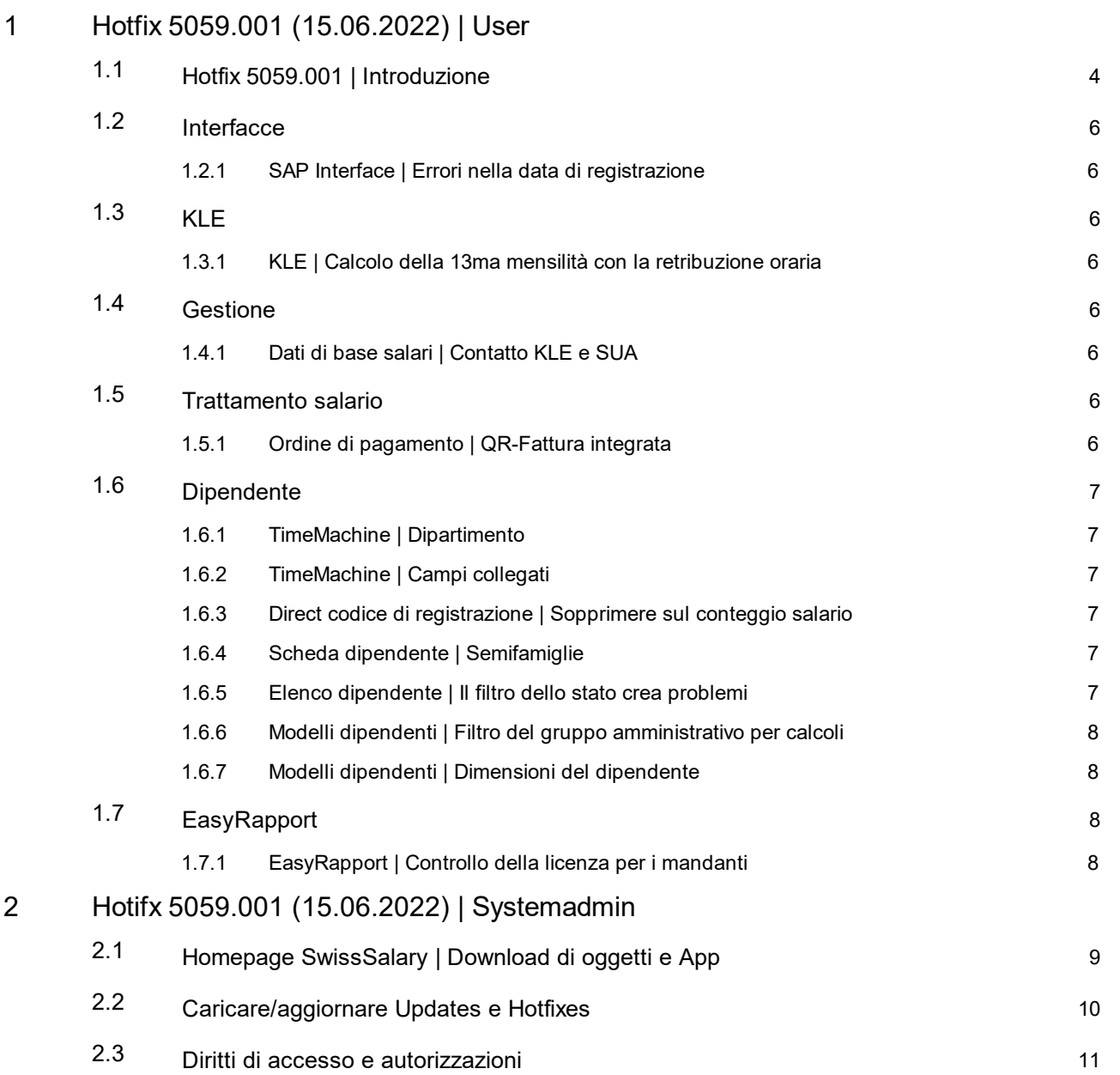

# <span id="page-3-0"></span>**1 Hotfix 5059.001 (15.06.2022) | User**

### **1.1 Hotfix 5059.001 | Introduzione**

Cari clienti di SwissSalary Cari partner di SwissSalary

Siamo lieti di presentarvi il manuale dell'Hotfix 5059.001 di SwissSalary del 15/06/2022. Una volta effettuata l'installazione di questo update, avrete la versione più attuale di SwissSalary.

### **INDICAZIONI IMPORTANTI**

### q**Condizioni di base**

Vi preghiamo di controllare di aver installato almeno la versione 5059.000 di SwissSalary prima di effettuare l'update. Se avete modificato gli oggetti standard di SwissSalary in base alle esigenze della vostra azienda tramite il partner di Dynamics 365, dovrete contattarlo prima di iniziare l'installazione degli oggetti. **Vi preghiamo di utilizzare sempre la versione più attuale di SwissSalary per poter usufruire del supporto.**

### q**Update completo con tutti gli oggetti disponibili**

Gli update principali vengono pubblicati tra aprile/maggio e ottobre/novembre, così come il ciclo del release di Microsoft Dynamics 365 Business Central. Ogni singola versione deve essere caricata cronologicamente e non si può tralasciare nessun update (eccetto gli Hotfixes). Dopo ogni installazione di una versione si deve riavviare il Client in modo che il processo di aggiornamento dell'update venga attivato e compaia la versione attuale in 'Organizzazione'.

### **SwissSalary 365 |Microsoft Dynamics 365 Business Central | Microsoft SaaS-Cloud**

L'app SwissSalary 365 è aggiornata alla versione più attuale di Microsoft Dynamics 365 Business Central e di SwissSalary. È possibile effettuare direttamente l'aggiornamento dell'app con pochi clic tramite l'Admin-Center (vedere il nostro [Video-d'istruzione\)](https://www.youtube.com/watch?v=Le5o_pxsh6w&t=14s). Il video è disponibile a partire dal Release 5057.000 nel Rollencenter in Video dei prodotti.

#### q**SwissSalary onPrem | Dynamics 365 Business Central**

L'update 5059.001 di SwissSalary è disponibile per le seguenti versioni di **Business Central** (onPrem/private Cloud):

o **La nuova** Dynamics 365 Business Central 2022 Wave 2 - Versione 21 (AL)

o Dynamics 365 Business Central 2022 Wave 1 - Versione 20 (AL)

o Dynamics 365 Business Central 2021 Wave 2 - Versione 19 (AL)

o Dynamics 365 Business Central 2021 Wave 1 - Versione 18 (AL)

o Dynamics 365 Business Central Spring' 19 - Versione 14 (C/AL)

o Dynamics 365 Business Central Fall' 18 - Versione 13 (C/AL)

Le versioni 'AL' di Dynamics 365 Business Central si rifanno al nuovo concetto lifecycle di Microsoft. Supportiamo le versioni più attuali e l'ultima versione quindi dal prossimo Release 5060.000 dell'autunno 2022 supporteremo le versioni:

o **La nuova** Dynamics 365 Business Central 2022 Wave 2 - Versione 21 (Oktober 2022)

o Dynamics 365 Business Central 2022 Wave 1 - Versione 20 (April 2022)

La versione 'Dynamics 365 Business Central 2020 Wave 2 - Versione 17 (AL)' non viene più supportata dall'update 5058.000!

#### **Vi preghiamo di aggiornare la vostra soluzione il più presto possibile con Business Central 2022 Wave 1 - Versione 20!**

#### q**SwissSalary onPrem | Dynamics NAV**

L'update 5059.001 di SwissSalary è disponibile per le seguenti versioni **Dynamics NAV** (onPrem/private Cloud):

o Dynamics NAV 2018

o Dynamics NAV 2017

### q**SwissSalary Clienti-BAU**

I clienti che utilizzano la soluzione SwissSalary BAU ricevono questo update esclusivamente per la versione 'Dynamics 365 Business Central Spring' 19 - Versione 14 (C/AL)'. Le versioni più vecchie non vengono più supportate.

### q**Tariffe delle imposta alla fonte, CAP e dati bancari, autorizzazione dei ruoli standard di SwissSalary**

Vi preghiamo di utilizzare le versioni più attuali. Nello Store SwissSalary vengono pubblicate periodicamente le tariffe più attuali e i dati principali. Nell'Organizzazione si potranno aggiornare questi dati con un solo clic. Ora potrete anche aggiornare solo le tariffe singole dell'imposta alla fonte di un cantone.

#### q**Rollencenter**

Rollencenter SwissSalary | RTC-Clients da Dynamics NAV 2013 a Business Central Spring' 19 - Versione 14  $(C/AL)$ 

Da quando SwissSalary ha introdotto RTC-Clients si può utilizzare un Rollencenter chiaro e intuitivo. Nel manuale dell'amministratore di sistema troverete delle informazioni importanti a riguardo.

Vi auguriamo buon lavoro con la nuovissima versione di SwissSalary e vi ringraziamo per le vostre proposte di miglioramento che abbiamo potuto inserire.

Il vostro team di SwissSalary

### <span id="page-5-0"></span>**1.2 Interfacce**

### **1.2.1 SAP Interface | Errori nella data di registrazione**

Task #11509 |5059.001

Nell'interfaccia di SAP Business by Design, a partire dall'ultimo Update 5059.000, si era verificato un errore che impediva la registrazione del salario nelle pagine di SwissSalary. La trasmissione a SAP ha sempre funzionato e ha portato dopo diversi tentativi alla registrazione di più voci in SAP. SwissSalary ha già effettuato la correzione e ora si può effettuare la registrazione in un solo passaggio.

### <span id="page-5-1"></span>**1.3 KLE**

### **1.3.1 KLE | Calcolo della 13ma mensilità con la retribuzione oraria**

Task #11501 |5059.001

Nel calcolo della tredicesima con la retribuzione oraria e il pagamento immediato si è dovuta effettuare una correzione affinché un valore non venisse considerato due volte nelle interfacce UKA e KLE (notifiche elettroniche di incidenti e malattia).

### <span id="page-5-2"></span>**1.4 Gestione**

### **1.4.1 Dati di base salari | Contatto KLE e SUA**

Task #11512 |5059.001

Se nelle impostazioni di Swissdec si completa il campo "Rappresentanza" con il contatto dell'azienda (nome e indirizzo dell'azienda), si deve obbligatoriamente registrare il numero UID-UST. Non si devono più inserire obbligatoriamente nome e cognome della persona di contatto.

Ciò è utile nel caso in cui un'azienda abbia dato l'incarico a un ufficio di amministrazione fiduciaria. In altri casi questo campo può rimanere vuoto.

### <span id="page-5-3"></span>**1.5 Trattamento salario**

### **1.5.1 Ordine di pagamento | QR-Fattura integrata**

Task #11483 |5059.001

Se per un lavoratore s'inseriva il tipo di pagamento con il QR del calcolo, mancava poi questo pagamento nella relazione "Ordine di pagamento (riepilogato)". Questo errore è stato corretto e ora nella relazione "Ordine di pagamento (riepilogato)" compare di nuovo la stessa somma della relazione "Ordine di pagamento (dettagliato)".

### <span id="page-6-0"></span>**1.6 Dipendente**

### **1.6.1 TimeMachine | Dipartimento**

Task #11491 |5059.001

Nel campo Dipartimento non si poteva richiamare l'elenco di selezione dei reparti inseriti della TimeMachine. L'errore è stato corretto.

### <span id="page-6-1"></span>**1.6.2 TimeMachine | Campi collegati**

Task #11481 |5059.001

Nella registrazione di un valore della TimeMachine, nel registro Salario della scheda dipendente (per es. Importo del salario), non si erano aggiornati i campi collegati (per es. Retribuzione oraria) o si era posto il valore 0.00. Questo errore è stato corretto e ora la TimeMachine funziona perfettamente.

### <span id="page-6-2"></span>**1.6.3 Direct codice di registrazione | Sopprimere sul conteggio salario**

Task #11448 |5059.001

Nella scheda dipendente nel registro Dati personali abbiamo aggiunto un nuovo campo "Sopprimere il codice di registrazione di SwissSalary Direct". Se si attiva questo campo, non compare il codice di registrazione sul conteggio salario. Si può far comparire e rielaborare questo campo anche nell'elenco salario oppure lo si può modificare per un trattamento di salario particolare.

### <span id="page-6-3"></span>**1.6.4 Scheda dipendente | Semifamiglie**

Task #11472 |5059.001

Con l'Update 5059.000 si è effettuato un controllo all'interno di Swissdec 5.0. Il caso di un genitore solo con figlio a carico era stato collegato al campo Concubinato, ma ora è stato corretto.

Per selezionare la tariffa dell'imposta alla fonte si deve scegliere dal campo Semifamiglie. La selezione viene effettuata in base alle direttive delle linee guida di Swissdec. Se è necessario, si può scegliere Sì nella selezione del Concubinato, che corrisponderà poi al caso di un genitore solo con un figlio a carico.

La registrazione nella trasmissione dell'imposta alla fonte avviene secondo la conversione e la certificazione di Swissdec 5.0.

Per controllare quale tariffa applicare abbiamo creato [Semifamiglie](https://www.swisssalary.ch/faq#Definition-Halbfamilien) FAQ come supporto.

### <span id="page-6-4"></span>**1.6.5 Elenco dipendente | Il filtro dello stato crea problemi**

Task #11505 |5059.001

Il filtro impostato automaticamente nello Stato bloccava la ricerca dei lavoratori in francese nell'elenco del personale. Eliminando le parentesi nella traduzione, si è potuto risolvere il problema.

### <span id="page-7-0"></span>**1.6.6 Modelli dipendenti | Filtro del gruppo amministrativo per calcoli**

### Task #11418 |5059.001

Il filtro per il gruppo amministrativo per calcoli ora può essere applicato anche ai modelli del dipendente.

### <span id="page-7-1"></span>**1.6.7 Modelli dipendenti | Dimensioni del dipendente**

### Task #11417 |5059.001

Nel modello del dipendente si possono ora inserire le dimensioni del dipendente con i dati registrati per un nuovo lavoratore.

### <span id="page-7-2"></span>**1.7 EasyRapport**

### **1.7.1 EasyRapport | Controllo della licenza per i mandanti**

Task #11490 |5059.001

Nelle limitazioni dell'utente, relativamente ai mandanti, compariva un avviso d'errore durante l'importazione di dati poiché non si poteva controllare la licenza a causa della mancanza del diritto d'accesso. Abbiamo migliorato il controllo dei mandanti e non è necessario nessun intervento da parte degli utenti.

# <span id="page-8-0"></span>**2 Hotifx 5059.001 (15.06.2022) | Systemadmin**

### **2.1 Homepage SwissSalary | Download di oggetti e App**

### **Utilizzo SaaS-Cloud di Microsoft Dynamics 365 Business Central (online), devo scaricare e installare gli oggetti dalla homepage?**

No.

Nel nostro sito web trovate solo gli oggetti e le app per le versioni installate (onPremise). Potrete quindi aggiornare direttamente le app all'interno della soluzione SaaS.

Controlliamo sempre prima di ogni update gli adattamenti specifici per i clienti (le cosiddette estensioni PTE per-tenant) che saranno a vostra disposizione, come di consueto, senza dover intervenire una volta effettuato l'update e quindi non dovrete aggiornarli [aggiornare.](https://www.youtube.com/watch?v=Le5o_pxsh6w)

#### **Come si arriva al settore clienti di SwissSalary (solo per i clienti di SwissSalary onPrem e ipartner)?**

Consultando <https://swisssalary.ch> si arriva alla nostra homepage. Basta cliccare in alto a destra su login.

Registratevi con idati per il login specifici della vostra ditta (email) e poi selezionate il pulsante Update NAV (per i clienti SwissSalary BC/NAV) oppure Update BAU (per i clienti SwissSalary BAU).

Vi compariranno gli update e gli hotfix più attuali da scaricare (SwissSalary onPrem).

#### **Quali altri documenti si possono scaricare?**

Oltre all'attuale update si possono scaricare inuovissimi hotfix (se disponibili) da installare in SwissSalary. Così avrete sempre gli oggetti allo stato più attuale (consigliato).

La biblioteca dei manuali attuali e ulteriori informazioni relative a SwissSalary vengono continuamente rinnovate e ampliate, nonché pubblicate in [https://docs.swisssalary.ch.](https://docs.swisssalary.ch)

Abbiamo inoltre creato un utile portale di riferimento sotto forma di pagina delle domande frequenti [Frequently](https://www.swisssalary.ch/faq) Asked Questions (FAQ) di SwissSalary e continuiamo ad ampliarlo.

#### **Come si scarica un file da internet?**

Basta un clic del mouse sull'icona del file e il download inizia subito (troverete poi il file in "Downloads"):

#### **Verrò informato sulle novità di SwissSalary?**

Le comunichiamo attraverso diversi canali, per es. Yammer (rete partner di SwissSalary), la newsletter, l'homepage e tramite le news del Rollencenter.

#### **Avete altre domande sulla nostra homepage o sul download?**

Contattate il vostro partner Dynamics 365, scriveteci una email a [support@swisssalary.ch](mailto:support@swisssalary.ch) o chiamate la nostra hotline +41 (0)31 / 950 07 77. Saremo lieti di aiutarvi!

### <span id="page-9-0"></span>**2.2 Caricare/aggiornare Updates e Hotfixes**

Scaricate gli oggetti seguendo la descrizione del capitolo precedente.

INDICAZIONI IMPORTANTI:

**QII manuale per l'utente si trova in https://docs.swisssalary.ch.** quind signo sistema signo sistema sia installata l'update della versione B5059.000 (BAU) / N5059.000 (DAU) in S059.000 (DAU) in S059.000 (DAU) / N5059.000

(BC/NAV) <sup>o</sup> una più recente. Controllate in SwissSalary nel RTC-Client in Rollencenter -> Organizzazione. <sup>q</sup>Vi preghiamo di controllare con il vostro partner Dynamics <sup>365</sup> se avete effettuato degli adattamenti

specifici per il cliente che con l'update andrebbero persi se non si esegue un backup prima.

SE AVETE ANCORA LA VERSIONE < B5059.000 / N5059.000; INTERROMPETE L'INSTALLAZIONE E INFORMATE IL VOSTRO PARTNER O NOI DEL SUPPORTO!

CONSIGLIO:

vi consigliamo di effettuare un backup dei dati prima dell'update. In genere non è necessario, ma per motivi di sicurezza è meglio farlo.

2. Decomprimete il file con app/oggetto con WinZip.

3. Aprite Dynamics 365 Business Central / Microsoft Dynamics NAV e passate tramite Shift+F12 a Object Designer (Extras -> Object Designer.

Ora vedrete tutti gli oggetti disponibili nella banca dati BC/NAV.

4. Passate a File -> Import.

5. Seguite il percorso in cui è salvato il file APP/FOB. Il sistema cercherà ora di caricare il file.

6. Ora comparirà un'informazione che dovete ASSOLUTAMENTE confermare con OK o No.

INDICAZIONE: Aprite SEMPRE Import Worksheet!

7. Si apre l'Import Worksheet.

INDICAZIONE IMPORTANTE: Cliccate ASSOLUTAMENTE su REPLACE ALL! Cliccate infine su OK e il processo di caricamento si avvierà!

In RTC-Client (da NAV 2015) compare anche il seguente avviso (da confermare selezionando "Force"):

In RTC-Client (da NAV 2015) viene richiesto automaticamente di effettuare la sincronizzazione; vi preghiamo di confermare questo avviso sempre con SÌ:

8. Gli oggetti ora vengono caricati nella vostra banca dati. Dopo aver effettuato l'installazione riceverete il seguente avviso:

#### INDICAZIONI IMPORTANTI:

Vi consigliamo di compilare gli oggetti di SwissSalary dopo averli caricati (F11). Utilizzate il filtro (F7) nell'elenco delle versioni su **SwS\*** e accertatevi di aver selezionato "**Tutti**" posto a sinistra. Vi avvisiamo che il servizio BC-/NAV probabilmente si riavvia e in genere solo l'amministratore ha l'autorizzazione per farlo (effettuate il riavvio solo quando nessun utente è registrato).

#### IMPORTANTE:

In ambiente onPrem NON potrete usufruire del nostro supporto durante l'importazione delle app. Rivolgetevi direttamente al vostro partner Dynamics 365 per quanto riguarda l'installazione delle versioni BC 17 o 18.

#### 9. Processo di aggiornamento

Dopo aver caricato gli oggetti andate al menu principale o al Rollencenter di SwissSalary.

Cliccate sul punto del menu Personale (scheda personale). Il sistema inizierà automaticamente con l'aggiornamento. Dovrà essere un dipendente con le autorizzazioni dell'amministratore ad aprire il menu principale ed effettuare l'aggiornamento. Altrimenti non si potrà effettuare l'update. Non appena il processo sarà terminato, riceverete l'avviso in cui si comunica che l'aggiornamento è completo.

In Rollencenter -> Organizzazione si trova la cronologia dell'update in cui vengono elencati tutti gli update delle versioni caricate.

Il processo di aggiornamento deve assolutamente avvenire dopo ogni update / hotfix.

Nella tabella in Excel si vedranno quali sono i nuovi oggetti creati o quali sono stati modificati. Li troverete insieme agli oggetti del settore protetto dei partner nel nostro sito web.

Spiegazione dei tipi:

- $1 = Table$
- $3 =$  Report
- $4$  = Dataport
- $5 =$ Codeunit
- $6 =$  XMLport
- 7 = MenuSuite
- $8 =$  Page
- $9$  = Query

In caso abbiate dei dubbi, rivolgetevi direttamente al vostro partner Dynamics 365 o al nostro supporto.

### <span id="page-10-0"></span>**2.3 Diritti di accesso e autorizzazioni**

Descrizione dei ruoli in base alle autorizzazioni:

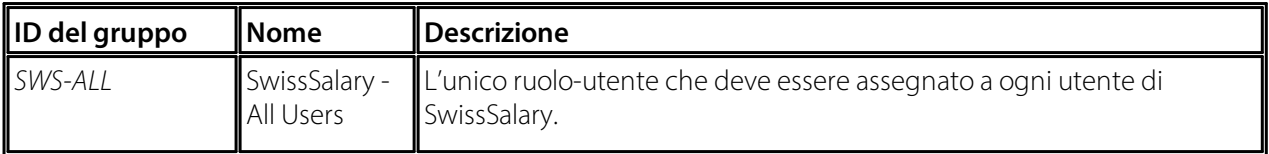

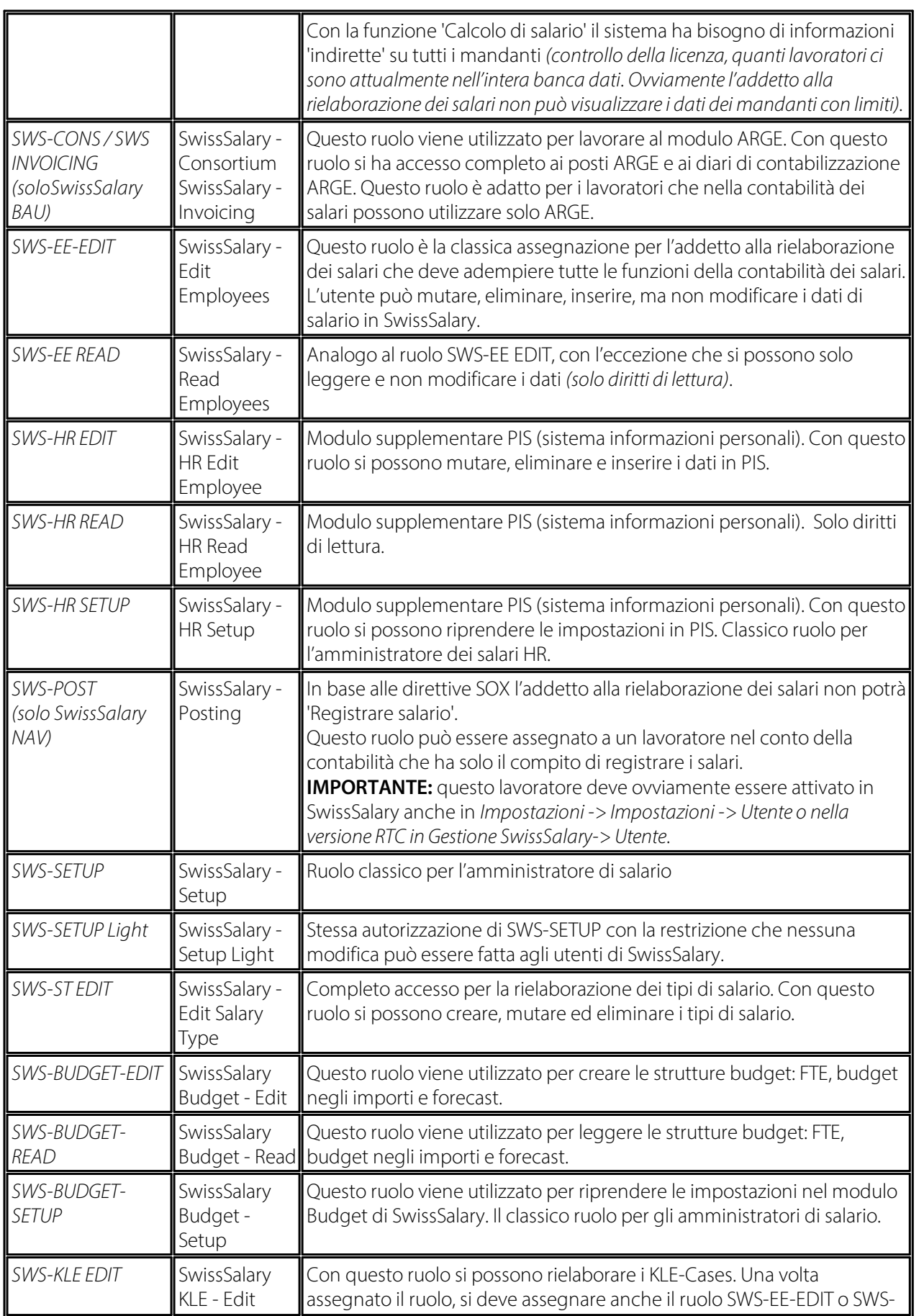

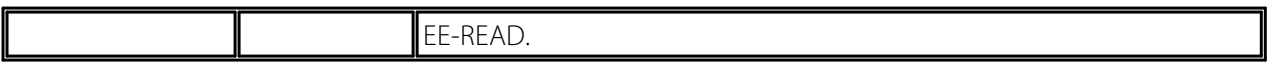

Dopo ogni update/PreUpdate si devono adattare iruoli modificati in SwissSalary *(le nuove tabelle degli accessi ecc.)*

#### **INDICAZIONI IMPORTANTI:**

**□**Se si sono effettuati degli adattamenti nei ruoli standard "SWS-\*", non dimenticate che questi verranno sovrascritti automaticamente una volta caricati i ruoli "standard".<br> **QAggiungete assolutamente queste nuove tabelle ai relativi ruoli prima di riattivare il sistema per gli utenti!** 

Il processo di caricamento per i ruoli standard viene avviato tramite *Rollencenter-> Organizzazione*. Qui si possono "Installare tutti gli update dello store".

Per i ruoli specifici dei clienti dovete selezionare nel *Registro Opzioni* il percorso relativo del file ZIP e in *Direzione* selezionate *Importazione*. Infine cliccate su *OK,* i ruoli standard degli utenti sono ora adattati in SwissSalary.

Se avete effettuato delle modifiche ai nostri ruoli standard, o volete adattare i ruoli manualmente, potrete farlo in *Extras -> Sicurezza -> Ruoli.* Cliccate sui ruoli da modificare e inserite la nuova tabella in *Ruoli -> Diritti di accesso*. In RTC-Client troverete questa impostazione in Reparti -> Gestione -> Gestione IT -> Generale -> Autorizzazioni. Se avete delle domande su queste impostazioni, contattate il vostro partner. Ecco le tabelle che sono state ricreate e che devono essere inserite nei relativi ruoli *(se sono già in uso e per le ditte che non lavorano con le autorizzazioni standard)*:

#### **Rollencenter di SwissSalary**

Ogni modulo BC/NAV riconosce il proprio Rollencenter. Per questo SwissSalary ha sviluppato la Pagina 3009252 SwS Payroll Role Center. Vi consigliamo di lavorare con questo Rollencenter nel settore degli stipendi, in cui potrete importare il Rollencenter (il file XML fa parte degli oggetti-update).